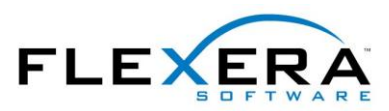

# FlexNet Manager Suite<br>2017 R2 Versionshinweise

Version 1.20 vom August 2017

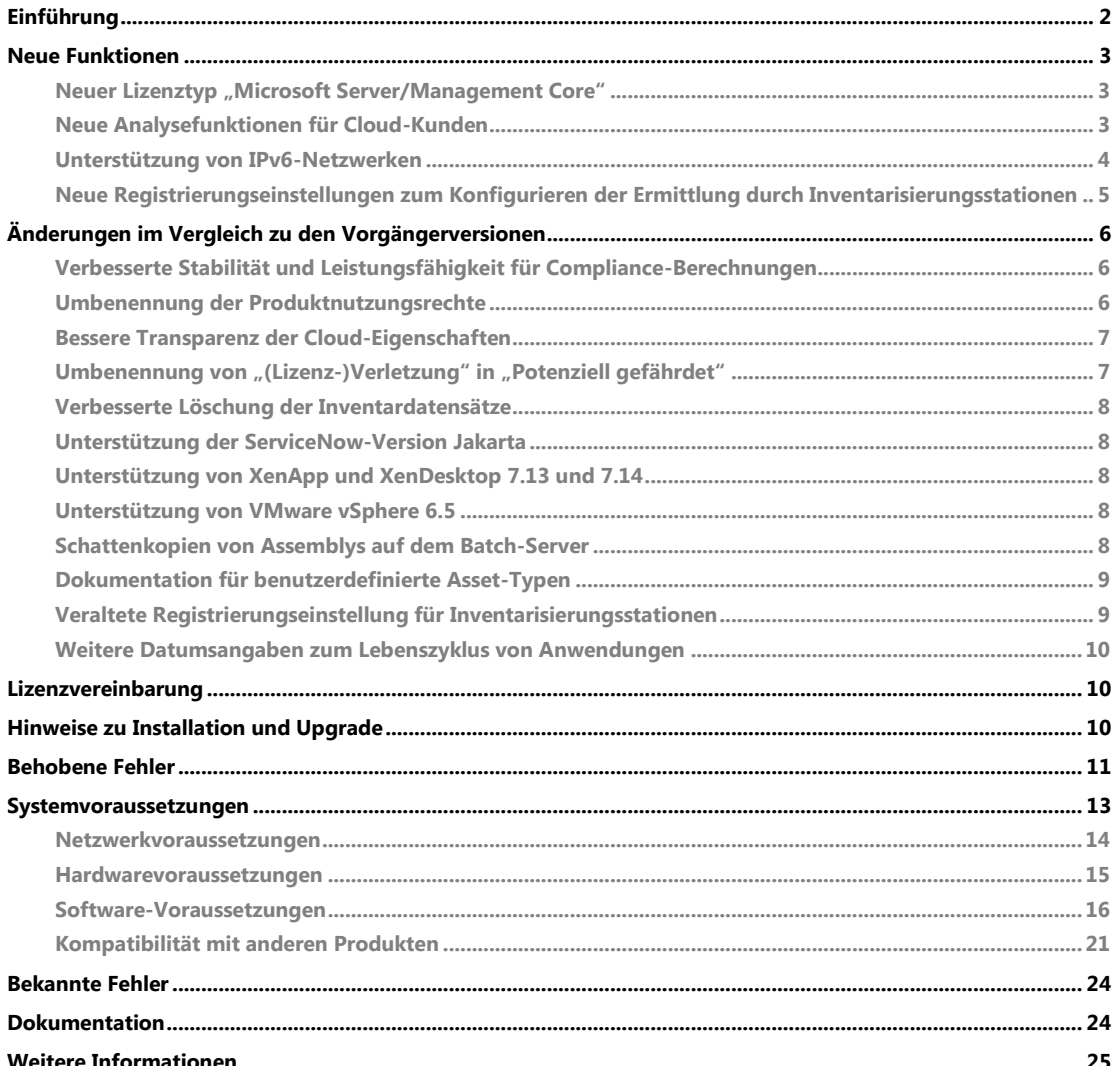

# <span id="page-1-0"></span>Einführung

Mit FlexNet Manager Suite können Unternehmen Software-Assets, Hardware-Assets und Verträge aus einem Pool von über 16.000 Anbietern und über 225.000 Anwendungen verwalten. Das Produkt erfasst ausführliche Daten über installierte Software, Anwendungsnutzung und Käufe und gleicht diese miteinander ab, um einen Lizenzstatus zu ermitteln. Es inventarisiert virtuelle Umgebungen und Oracle Datenbanken, importiert über konfigurierbare Adapter Inventardaten des Microsoft System Center Configuration Manager (SCCM) und anderen Inventarisierungstools und lässt sich nahtlos mit ERP-, Personalmanagement- und Bestellsystemen sowie mit Active Directory (AD) integrieren. Dank der enthaltenen Bibliothek mit über 1.000.000 Artikelpositionen (SKU) für den automatischen Abgleich von Käufen mit dem Inventar und ihrer Unterstützung der neuesten Lizenzmodelle, wird FlexNet Manager Suite von Unternehmen verwendet, um den Überblick über ihren Softwarebestand zu behalten und ihre softwarebezogenen Ausgaben zu optimieren.

In diesen Versionshinweisen finden Sie Informationen über FlexNet Manager Suite, unter anderem zu:

- FlexNet Manager Suite
- FlexNet Manager for IBM
- FlexNet Manager for Microsoft
- FlexNet Manager for Oracle
- FlexNet Manager for SAP Applications
- FlexNet Manager for Symantec
- FlexNet Manager for VMware

Für die folgenden in der Suite enthaltenen Produkte gibt es eigene Versionshinweise:

- FlexNet Manager for Engineering Applications
- FlexNet Manager for Cloud Infrastructure
- Workflow Manager

Die Versionshinweise gibt es auf Englisch, Französisch, Deutsch und Japanisch.

*Hinweis: Die jüngste Ausgabe der Versionshinweise finden Sie auf der Webseite [Kunden-Community](https://flexeracommunity.force.com/customer/articles/en_US/INFO/FlexNet-Manager-Suite-2017-R2)  [\(Englisch\)](https://flexeracommunity.force.com/customer/articles/en_US/INFO/FlexNet-Manager-Suite-2017-R2) (Anmeldename (Login) erforderlich).*

# <span id="page-2-0"></span>Neue Funktionen

### <span id="page-2-1"></span>Neuer Lizenztyp "Microsoft Server/Management Core"

Zur Verwaltung bei Einsatz von Microsoft Windows Server 2016 und bei standortgebundenen Implementierungen mit Lizenzen für Microsoft System Center 2016 wurde der neue Lizenztyp **Microsoft Server/Management Core** eingeführt. Dieser Lizenztyp steht Kunden zur Verfügung, die das Produkt FlexNet Manager for Microsoft lizenziert haben. Er deckt sowohl die Standard- als auch die Datacenter-Edition dieser Produkte ab. Die von diesem neuen Lizenztyp verwendete Kennzahl ist die Anzahl der physischen Kerne, ohne Berücksichtigung von Hyperthreading. Die Lizenz hält sich an die folgenden Regeln:

- Für jeden physischen Prozessor müssen mindestens 8 Kerne lizenziert sein.
- Für jeden Server müssen mindestens 16 Kerne lizenziert sein.
- Eine Standardlizenz begrenzt die Anzahl der Betriebssystemumgebungen (BSU) auf 2, während die Edition für Rechenzentren keine Begrenzung für die Anzahl der BSUs enthält.

Kunden, die auf FlexNet Manager Suite 2017 R2 umstellen und eine Lizenz für das Produkt FlexNet Manager for Microsoft besitzen, wird auf der Seite **Empfohlene Lizenzänderungen** empfohlen, zum Lizenztyp **Microsoft Server/Management Core** zu wechseln. Den übrigen Kunden wird in der Regel der Lizenztyp **Core Points** empfohlen.

### <span id="page-2-2"></span>Neue Analysefunktionen für Cloud-Kunden

FlexNet Manager Suite stellt Cloud-Kunden durch ein Update von **Analytics** neue Funktionen zur Datenanalyse bereit. Neue Dashboards für die Verwaltung von Software- und Hardware-Assets liefern Ansichten mit Daten, die den Zustand von Anwendungen, Lizenzen, Assets und Inventar beinahe in Echtzeit wiedergeben. Durch eine einfache und effiziente Bedienoberfläche erhalten Sie auf einen Blick Einsicht in Ihre verwaltete Umgebung und die Möglichkeit, Daten näher zu untersuchen, um eventuelle Probleme schnell zu erkennen.

Auf die neuen Seiten kann von der vorhandenen Analytics-Seite aus zugegriffen werden, wenn der Berichtsmodus ausgewählt ist:

- Software-Asset-Verwaltung (Englisch)
- Hardware-Asset-Verwaltung (Englisch)
- Meine Analytics-Startseite

**Meine Analytics-Startseite** ist ein personenbezogenes Dashboard, das die Erstellung einer personalisierten Ansicht zulässt. Dabei kann jeder Operator aus einer Vielzahl mitgelieferter Widgets auswählen und das Dashboard nach seinem eigenen Bedarf zusammenstellen.

Jedes Widget verfügt über dynamische Filterfunktionen, mit denen die über alle Widgets auf der Seite angezeigten Daten dynamisch aktualisiert werden. Zum Beispiel kann das Dashboard für die **Software-Asset-Verwaltung** nach Herausgeber gefiltert werden. Die Daten eines Widgets können außerdem

weiter untersucht werden. Durch einen Mausklick öffnet sich die nächste Detailstufe. Wenn Sie beispielsweise die Daten eines Produkts anzeigen, können Sie sich nach unten durchklicken, bis Sie zu den Daten nach Anwendungsversion und Edition gelangen.

Auch die neuen AppAtlas Service Life-Informationen stehen in Analytics zur Verfügung, um Sie bei der Lebenszyklusverwaltung für Ihre Anwendungen zu unterstützen.

Bitte beachten Sie: Analytics gibt es nur in englischer Sprache. Für Kunden mit standortgebundenen Implementierungen hat sich Analytics nicht geändert.

Für Cloud-Kunden enthält die neue Version des Handbuchs zur Systemreferenz (*System Reference*) ein Kapitel, in dem das aktualisierte Analysetool Analytics und die von diesem bereitgestellten Dashboards, die an den eigenen Bedarf angepasst werden können, vorgestellt werden.

### <span id="page-3-0"></span>Unterstützung von IPv6-Netzwerken

FlexNet Manager Suite 2017 R2 lässt die Erhebung von Inventar in Netzwerken zu, die die IPv6- Adressfamilie unterstützen. Unterstützt werden außerdem die Verwendung von Dual-Stack, also des Parallelbetriebs von IPv6 und IPv4, sowie Netzwerke, die entweder nur die ältere IPv4-Adressfamilie oder nur die neue IPv6-Adressfamilie nutzen. Die IPv6-Adressfamilie wird unterstützt für:

- die Kommunikation zwischen dem auf einem inventarisierten Zielgerät installierten FlexNet-Inventarisierungsagenten und einer Inventarisierungsstation.
	- o Das umfasst sowohl den vollständigen Agenten als auch den kompakten FlexNet-Inventar-Scanner.
	- o Zum Support gehören die korrekte Handhabung von IPv6-Adressen, die als hexadezimale Zeichenketten in Konfigurationsdateien, Rollout-Dateien, Befehlszeilen und, im Falle des FlexNet-Inventarisierungsagenten unter Windows, in der Windows-Registrierung (Registry) eingegeben werden.
	- o Beachten Sie, dass link-lokale IPv6-Adressen, die nur für einen einzigen Netzwerk-Link gelten und nur dort eindeutig sind, nicht unterstützt werden, da diese der Richtliniensteuerung bei verwalteten Endgeräten widersprechen. Es werden jedoch sowohl globale als auch eindeutige lokale Umfänge unterstützt.
	- o Der FlexNet-Inventarisierungsagent verwendet die auf eine DNS-Abfrage zuerst zurückgemeldete IP-Adresse. Die Adressfamilie spielt dabei keine Rolle. Sie können auch eine Einstellung einrichten, um in Situationen, in denen eine manuelle Konfiguration wünschenswert ist, IPv4 oder IPv6 den Vorzug zu geben.
- die Kommunikation zwischen mindestens einer Inventarisierungsstation und einer übergeordneten Inventarisierungsstation, wenn Inventarisierungsstationen hierarchisch angeordnet implementiert wurden.
- die Kommunikation zwischen einer Inventarisierungsstation der obersten Ebene in einem IPv6- Netzwerk und einen Dual-Stack-Anwendungsserver (bei standortgebundenen Implementierungen).

Cloud-Kunden sollten wissen, dass sich alle Cloud-Server von Flexera in IPv4-Netzwerken befinden. Die Inventarisierungsstationen auf der obersten Ebene von FlexNet Manager Suite-Implementierungen müssen bei Bedarf IPv4-Adressen für die Kommunikation mit dem zentralen Anwendungsserver verwenden. Um ein lokales IPv6-Netzwerk zu unterstützen, muss es sich bei diesen Inventarisierungsstationen um Dual-Stack-Geräte handeln, die beide Protokolle unterstützen.

Bei dieser Version gelten die folgenden Einschränkungen für die Unterstützung von IPv6:

- Bei standortgebundenen Implementierungen muss der zentrale Anwendungsserver in der Lage sein, IPv4-Adressen für die prozessübergreifende Kommunikation zu nutzen. Das gilt insbesondere für große Implementierungen, bei denen der Anwendungsserver in mehrere unterscheidbare Server (Webanwendungsserver, Batch-Server, Inventarserver etc.) unterteilt ist.
- IPv6-Adressfamilien werden bei einer Ausführung per Fernzugriff (remote) nicht unterstützt. Das bedeutet, dass in IPv6-Netzwerken die automatische Übernahme von inventarisierten Zielgeräten durch Inventarisierungsstationen nicht unterstützt wird (verwenden Sie stattdessen Fremdanbieterbereitstellungen des FlexNet-Inventarisierungsagenten). Auch die Inventarisierung ohne Fußabdruck durch eine Inventarisierungsstation und VMware-Host-Scans können keine IPv6-Adressierung nutzen.
- IPv6-Adressen können auch nicht in Dateien verwendet werden, die auf alle FlexNet-Inventarisierungsagenten heruntergeladen werden, da dabei auch ältere Versionen des FlexNet-Inventarisierungsagenten angesteuert werden könnten, die das neue Adressformat nicht verarbeiten können. Als Beispiele seien die Failover-Liste aller Inventarisierungsstationen genannt, oder die Eigenschaft networkname in der Datei C:\Program Files (x86)\Flexera Software\Inventory Beacon\DotNet\conf\BeaconEngine.config, mit der der Webserver auf der Inventarisierungsstation konfiguriert wird. Verwenden Sie stattdessen den Hostnamen oder den vollständig qualifizierten Domänennamen der Inventarisierungsstation, sodass sich inventarisierte Geräte (wie üblich) auf DNS-Ergebnisse stützen, um eine passende Inventarisierungsstation zu kontaktieren.
- Lizenzverbrauch bei Geräten mit Client-Access-Lizenzen wird nur bei Verwendung von IPv4- Adressen unterstützt.

Die PDF-Datei *Gathering FlexNet Inventory* (FlexNet-Inventarisierung) enthält ein neues Thema, *Support for IPv6 Networks* (Unterstützung für IPv6-Netzwerke), und beschreibt die neue Einstellung PreferIPVersion. Außerdem wurden mehrere Hilfethemen aktualisiert, um die oben genannten Einschränkungen deutlich zu machen.

# <span id="page-4-0"></span>Neue Registrierungseinstellungen zum Konfigurieren der Ermittlung durch Inventarisierungsstationen

Es stehen mehrere neue (oder geänderte) Registrierungseinstellungen für Inventarisierungsstationen zur Verfügung, wenn diese auf die aktuelle Version umgestellt werden. Mit diesen können Sie die Systemstandardeinstellungen für die Methoden zur Ermittlung von Geräten in Ihrem Netzwerk überschreiben und das Verhalten dem Bedarf für Ihre Umgebung entsprechend anpassen. Diese Einstellungen sollten jedoch mit Sorgfalt verwendet werden, denn sie steuern die Methoden, nach denen Ihre (auf der Weboberfläche festgelegten) Ermittlungsregeln ausgeführt werden. So ist es theoretisch möglich, Einstellungen für "Keine Aktion" zu konfigurieren, mit denen verhindert wird, dass einige konfigurierte Regeln zum Tragen kommen. Die entsprechenden Einstellungen sind in der Online-Hilfe unter *Inventarisierungsstationen* > *Inventarisierungsstation - Referenz* > *Registrierungsschlüssel für Inventarisierungsstationen* vollständig dokumentiert. Zu diesen Einstellungen gehören:

- DefaultPingSweepOptions
- DefaultPortScanOptions
- DefaultTcpScanTypeOptions
- DefaultUdpScanTypeOptions.

# <span id="page-5-0"></span>Änderungen im Vergleich zu den Vorgängerversionen

# <span id="page-5-1"></span>Verbesserte Stabilität und Leistungsfähigkeit für Compliance-Berechnungen

Die Architektur für die häufige Berechnung des Verbrauchshöchststands (Höchstwert Verbrauch) für Lizenzen vom Typ "IBM PVU" wurde in dieser Version neu aufgesetzt. Dieser Modus greift, wenn FlexNet Manager Suite anstelle des IBM License Metric Tool (ILMT) verwendet wird, um den Sub-Capacity-Lizenzverbrauch in virtualisierten Umgebungen zu berechnen. In diesem Modus verlangt IBM, dass alle 30 Minuten nach Hardwareänderungen gescannt wird. FlexNet Manager Suite hält sich derzeit an diesen Zeitplan und führt ebenfalls alle 30 Minuten eine Neuberechnung des Verbrauchshöchststands für Lizenzen des Typs "IBM PVU" durch. In Zuge dieser Verbesserung wurde auch erreicht, dass Downloads der Bibliothek für die Anwendungserkennung (ARL) die Importe der häufigen Hardware-Scans und die Neuberechnung des Verbrauchshöchststands der IBM PVU-Lizenzpunkte nicht länger blockieren.

Diese Verbesserungen haben keine äußerlichen Änderungen am Erscheinungsbild des Produkts zur Folge. Es gab jedoch einige kleinere Verbesserungen bei den Online-Hilfethemen, die sich auf die Berechnungen für IBM PVU-Lizenzen beziehen. Außerdem wurde der PDF-Datei *System Reference* ein ganz neues Kapitel zur Sub-Capacity-Lizenzierung mit IBM PVU (*Sub-Capacity Licensing with IBM PVU*) hinzugefügt. Neben vielen technischen Informationen enthält dieses Kapitel auch ein nützliches Hilfethema zum Einholen der Genehmigung von IBM (*Applying for IBM Approval*), das aktualisiert wurde.

*Hinweis: Wenn Sie ein Upgrade von einer früheren Version durchführen und die häufigen Scans für IBM PVU-Lizenzen nutzen,* **müssen** *Sie einen Inventarimport und eine* vollständige *Compliance-Berechnung durchführen, bevor der verbesserte Modus für die häufigen Hardware-Scans verfügbar ist. Durch den Import und die Berechnung der Lizenz-Compliance, die normalerweise über Nacht erfolgen (oder durch einen Operator mit Administratorrechten angestoßen werden kann), werden die Ausgangsdaten erfasst, die von den verbesserten Funktionen benötigt werden.*

### <span id="page-5-2"></span>Umbenennung der Produktnutzungsrechte

Einige Produktnutzungsrechte, die sich auf Rechte auf virtuellen Computern und Hosts beziehen, wurden im Produkt umbenannt, um all den unterschiedlichen Szenarien der verschiedenen Lizenztypen und Herausgeber besser gerecht zu werden. Diese Änderungen wirken sich auf die Seiten mit den Lizenzeigenschaften aus, auf denen diese Produktnutzungsrechte dargestellt werden, und auf die Seiten mit den Vertragseigenschaften. Es gab die folgenden Änderungen:

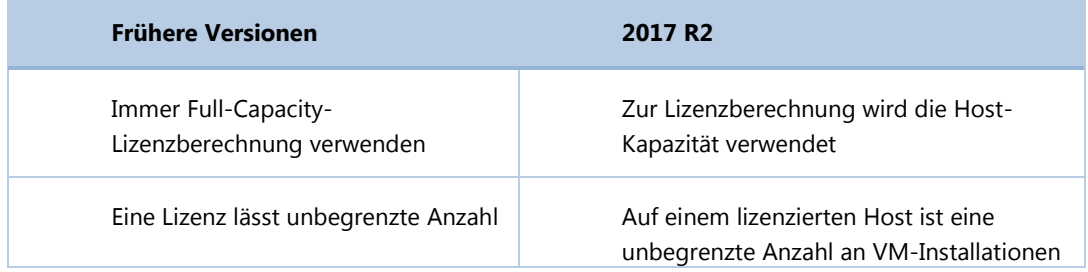

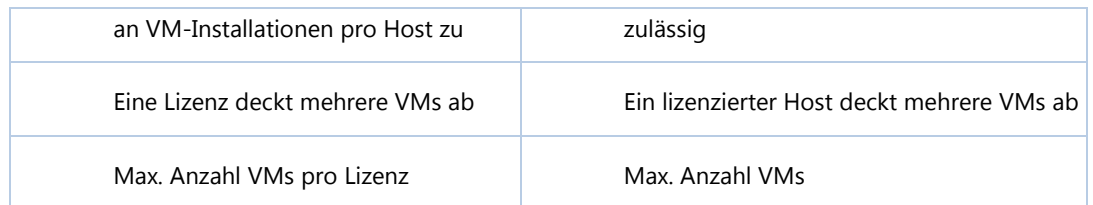

Es gibt keine Änderungen beim Verhalten des Produkts.

# <span id="page-6-0"></span>Bessere Transparenz der Cloud-Eigenschaften

Jedes inventarisierte Gerät, bei dem es sich um einen virtuellen Computer handelt, besitzt zwei Eigenschaften, die auf der Registerkarte **Allgemeine Angaben** eingesehen werden können:

- **Befindet sich im Rechenzentrum des Dienstanbieters**: Dieses Kontrollkästchen zeigt an, ob sich der virtuelle Computer außerhalb in der Cloud befindet.
- **Dienstanbieter:** Gibt den Dienstanbieter an, wenn der virtuelle Computer in einer externen Cloud gehostet wird.

Diese Eigenschaften sind verfügbar, wenn Lizenzdatensätze an folgenden Stellen eingesehen werden:

- in der Liste des Verbrauchs und dem Flyout auf der Registerkarte **Verbrauch**; gilt für alle Lizenzen außer nutzerbasierten Lizenzen und Client-Access-Lizenztypen.
- der Seite **Zuordnungen und Freistellungen anwenden**.

Diese stehen auch bei der Mehrfachbearbeitung virtueller Geräte zur Verfügung.

#### Import der Cloud-Eigenschaften des Geräts

Die Eigenschaften **Dienstanbieter** und **Befindet sich in der Cloud** stehen jetzt im Business Importer zur Verfügung. Beachten Sie, dass diese Eigenschaften nur für virtuelle Computer importiert werden, da sie für physische Geräte nicht unterstützt werden.

### <span id="page-6-1"></span>Umbenennung von "(Lizenz-)Verletzung" in "Potenziell gefährdet"

Um einige mögliche rechtliche Probleme zu umgehen und den Status der Lizenzen besser wiederzugeben, wurde der Begriff "(Lizenz-)Verletzung", der in allen früheren Versionen von FlexNet Manager Suite verwendet wurde, in den Begriff "Potenziell gefährdet" geändert. Lizenzen sind *potenziell gefährdet*, wenn ihre Verbrauchszahl die mit der Lizenz verbundene Anzahl an Berechtigungen überschreitet. Selbiges Konzept gilt auch für:

- die "Verletzungsursache", die in "Ursache für potenzielle Gefährdung" umbenannt wurde.
- Berechnungen der Gruppenzuweisung, die durch die Einstellung **Gruppen sind potenziell gefährdet** auf der Registerkarte **Gruppenzuweisung** der Seite **Lizenzeigenschaften** aktiviert

werden. Abhängig vom Ergebnis der Compliance-Berechnung werden Gruppen jetzt mit dem Status **Compliant** bzw. **Potenziell gefährdet** angezeigt.

### <span id="page-7-0"></span>Verbesserte Löschung der Inventardatensätze

Wenn Sie auf der Seite **Gesamtes Inventar** einen Inventardatensatz für Geräte löschen, deren Inventardaten vom FlexNet-Inventarisierungsagenten oder dem kompakten FlexNet-Inventar-Scanner gemeldet wurden, wird dieser Inventardatensatz nicht nur auf der Seite **Gesamtes Inventar** gelöscht, sondern jetzt auch automatisch aus der Inventardatenbank. Bisher musste das Gerät zuerst auf der Seite **Gesamtes Inventar** und anschließend nochmal auf der Seite **Alle ermittelten Geräte** gelöscht werden. Diese Verbesserung greift nur beim Löschen von Geräten, deren Inventardaten von FlexNet-Inventarisierungsagenten oder dem kompakten FlexNet-Inventar-Scanner gemeldet wurden.

### <span id="page-7-1"></span>Unterstützung der ServiceNow-Version Jakarta

Das Integrationspaket zwischen FlexNet Manager Suite und ServiceNow wurde für die ServiceNow-Version Jakarta geprüft. Beachten Sie, dass für diese Version die Aktivierung eines ServiceNow-Plugins erforderlich ist, die nur vom Kundendienst von ServiceNow vorgenommen werden kann. Weitere Informationen finden Sie im Kapitel *ServiceNow Integration with FlexNet Manager Suite* des Handbuchs *FlexNet Manager Suite Adapters Reference*.

### <span id="page-7-2"></span>Unterstützung von XenApp und XenDesktop 7.13 und 7.14

FlexNet Manager Suite 2017 R2 unterstützt die Versionen 7.13 und 7.14 von **Citrix XenApp** und **Citrix XenDesktop**. Weitere Informationen finden Sie im Kapitel *XenApp Server Adapter* des Handbuchs *FlexNet Manager Suite Adapters Reference*.

### <span id="page-7-3"></span>Unterstützung von VMware vSphere 6.5

FlexNet Manager Suite 2017 R2 unterstützt VMware vSphere 6.5 (einschließlich seiner Kernkomponenten: ESX/ESXi 6.5 und vCenter Server 6.5). Aufgrund dieser Änderungen gilt für FlexNet Manager Suite Folgendes:

- Unterstützt werden jetzt ESX/ESXi Server 3.5 bis 6.5 und vCenter Server 2.5 bis 6.5.
- VMware vSphere ESX/ESXi 3.0.x und frühere Versionen werden nicht länger unterstützt.
- vCenter Server 2.0.x und frühere Versionen werden nicht länger unterstützt.

### <span id="page-7-4"></span>Schattenkopien von Assemblys auf dem Batch-Server

Auf dem Anwendungsserver (oder bei größeren Implementierungen mit mehreren Servern auf dem Batch-Server) von standortgebundenen Implementierungen verwendet FlexNet Manager Suite jetzt eine "Schattenkopie" genannte Technik, um sicherzustellen, dass seine ausführbaren Dateien kontinuierlich ausgeführt werden können, selbst wenn diese ausführbaren Dateien oder ihre abhängigen Assemblys aktualisiert werden müssen.

Das Erstellen von Schattenkopien ist eine Kernfunktion von Microsoft .NET. Beim Erstellen von Schattenkopien werden ein Assembly und seine Abhängigkeiten vor der Ausführung an einen sekundären Speicherort kopiert. Die Assembly-Kopie wird dann vom sekundären Speicherort ausgeführt, während die Assemblys am primären Speicherort ohne Sperre zurückbleiben.

Durch diesen Vorgang können die ursprünglichen Assemblys ohne Unterbrechung des Betriebs von FlexNet Manager Suite aktualisiert werden. So wird außerdem sichergestellt, dass bei jedem Aufruf die jüngsten verfügbaren Code-Assemblys verwendet werden. Dieses Verfahren wird nur beim Einspielen von Hotfixes für die betroffenen Assemblys angewendet. Es hat keinen Einfluss auf die normalen Upgrade-Prozesse für neue Versionen des ganzen Produkts FlexNet Manager Suite.

Weitere Informationen finden Kunden mit standortgebundenen Implementierungen im Kapitel *Server Scheduling* des Handbuchs *FlexNet Manager Suite 2017 R2 System Reference*. Dieses Kapitel enthält jetzt alle Einzelheiten zum Schattenkopieverfahren und den aktualisierten Befehlszeilen. Wenn Sie sich diesen Hochverfügbarkeitsansatz bei Ihrer standortgebundenen Implementierung zu Nutze machen möchten, sollten Sie alle benutzerdefinierten geplanten Aufgaben prüfen und bei Bedarf aktualisieren, um diesen Ansatz der Erstellung von Schattenkopien zu verwenden.

### <span id="page-8-0"></span>Dokumentation für benutzerdefinierte Asset-Typen

Die Liste der Asset-Typen kann nicht auf die gleiche Weise kundenspezifisch angepasst werden wie andere anpassbare statische Listen in FlexNet Manager Suite. Dennoch können Kunden mit standortgebundenen Implementierungen auf Ihre Compliance-Datenbank zugreifen, um einen kundenspezifischen Asset-Typ anzulegen, dessen Konfigurierbarkeit einigen Einschränkungen unterliegt. Ein neues Hilfethema im Kapitel *Adding Custom Properties* (Hinzufügen von kundenspezifischen Eigenschaften) des Handbuchs *FlexNet Manager Suite 2017 R2 System Reference* (für standortgebundene Implementierungen) informiert ausführlich über die möglichen Methoden (und Einschränkungen). Dieses Verfahren ist für Cloud-Kunden nicht verfügbar.

### <span id="page-8-1"></span>Veraltete Registrierungseinstellung für Inventarisierungsstationen

Die Einstellung **DefaultScanOptions**, die als Registrierungseinstellung auf Inventarisierungsstationen zur Verfügung stand, ist ab dieser Version veraltet und hat auf Inventarisierungsstationen, die auf die neueste Version umgestellt werden, keine Wirkung mehr.

Ab dieser Version steht eine Gruppe neuer Registrierungseinstellungen für Inventarisierungsstationen zur Verfügung. Weitere Informationen finden Sie unter [Neue Registrierungseinstellungen zum](#page-4-0)  [Konfigurieren der Ermittlung über Inventarisierungsstationen.](#page-4-0)

# <span id="page-9-0"></span>Weitere Datumsangaben zum Lebenszyklus von Anwendungen

FlexNet Manager Suite wurde aktualisiert, um die Weichen für eine künftige Integration des Produkts AppAtlas Service Life zu stellen. Nach der Veröffentlichung wird dieses Produkt EOSL-Informationen (EOSL = End of Service Life) liefern. Dazu wird es Werte für drei neue Content-Eigenschaften bereitstellen, die den drei vorhandenen Eigenschaften hinzugefügt wurden. Alle sechs Datumsfelder sind bereits in dieser Version sichtbar:

- Inbetriebnahmezeitpunkt
- Veröffentlichungsdatum
- Verkaufsende
- Ende des Supports
- Ende des erweiterten Supportzeitraums
- Ausmusterungszeitpunkt

# <span id="page-9-1"></span>Lizenzvereinbarung

Wenn Ihr Unternehmen eine Lizenz erworben und eine Software-Lizenzvereinbarung mit Flexera oder einem zugelassenen Händler von Flexera unterzeichnet hat, regeln die Bestimmungen dieser Vereinbarung die gesamte Nutzung der Software. Anderenfalls unterliegt die Nutzung dieser Software, sei es auf Basis einer Testversion oder einer voll bezahlten Lizenz, den Geschäftsbedingungen im FlexNet Manager Endbenutzer-Lizenzvertrag mit Durchklickfunktion, den Sie im heruntergeladenen Installationspaket finden.

Wenn Sie den Geschäftsbedingungen der geltenden Software-Lizenzvereinbarung nicht zustimmen, dürfen Sie FlexNet Manager Suite auf keinem Ihrer Computer installieren oder müssen bereits installierte Versionen von all Ihren Computern entfernen. Sie müssen außerdem alle, sich in Ihrem Besitz befindlichen Kopien der Software zurückgeben oder vernichten.

# <span id="page-9-2"></span>Hinweise zu Installation und Upgrade

Wenn Sie für Ihre standortgebundene Implementierung ein Upgrade von der Vorgängerversion (2017 R1) durchführen, entspricht die Vorgehensweise den normalen Vorgängen für ein Upgrade (beschrieben im Dokument "Upgrading" [Upgrade durchführen] in der Liste weiter unten).

Wenn Sie ein Upgrade von einer früheren Version (2014 – 2016 R3) durchführen, sollten Sie darauf achten, alle Komponenten zu aktualisieren:

- Ihre(n) Anwendungsserver (für standortgebundene Implementierungen mithilfe der normalen Vorgehensweise bei Upgrades)
- Alle Seiten des FlexNet-Inventar-Tools, einschließlich des vollständigen FlexNet-Inventarisierungsagenten, des kompakten FlexNet-Inventar-Scanners und der FlexNet-Inventar-Kernkomponenten, wo auch immer Sie diese installiert haben

Die auf all Ihren Inventarisierungsstationen installierte Anwendung FlexNet Beacon

*Tipp: Kunden mit einer Cloud-(SaaS)-Implementierung wird dringend empfohlen, sicherzustellen, dass alle FlexNet-Inventar(isierungs)tools und alle installierten Inventarisierungsstationen auf die neueste Version aktualisiert werden.*

Die Aktualisierung wird dringend empfohlen, weil die fortlaufenden Verbesserungen bei der Sicherheit alle Komponenten betreffen, die mit Version 2017 R1 (der Vorgängerversion) freigegeben wurden.

Für Kunden mit standortgebundener Implementierung gibt es vier Dokumente mit Anleitungen für Installation und Upgrade auf die aktuelle Version FlexNet Manager Suite 2017 R2.

- Installing FlexNet Manager Suite 2017 R2 On Premises (nur Englisch). Enthält die Option zur Installation von FlexNet Report Designer 2017 R2.
- Installing FlexNet Manager Suite 2017 R2 for a Managed Service (nur Englisch).
- Upgrading FlexNet Manager Suite from 2014 Rx to 2017 R2 On Premises (nur Englisch). Dieses Dokument beschäftigt sich mit Upgrades von FlexNet Manager Platform ab Version 2014.
- Migrating to FlexNet Manager Suite 2017 R2 On Premises (nur Englisch). Enthält eine Anleitung für die Migration von FlexNet Manager Platform 9.2 auf FlexNet Manager Suite 2017 R2. Frühere Versionen von FlexNet Manager Platform müssen auf Version 9.2 umgestellt werden, bevor mit dieser Migration begonnen werden kann.

Diese sind im Archiv **Installation Documentation for FlexNet Manager Suite 2017 R2** enthalten, das über das Produkt- [und Lizenzcenter](https://flexerasoftware.flexnetoperations.com/) und das [Dokumentationscenter](https://flexeracommunity.force.com/customer/CCDocumentation) (beide nur Englisch) verfügbar ist. Sie stehen auch auf der Titelseite der Onlinehilfe für standortgebundene Implementierungen zur Verfügung.

# <span id="page-10-0"></span>Behobene Fehler

Die folgenden Fehler wurden in der Version **FlexNet Manager Suite 2017 R2** seit der Freigabe von FlexNet Manager Suite 2017 R1 behoben.

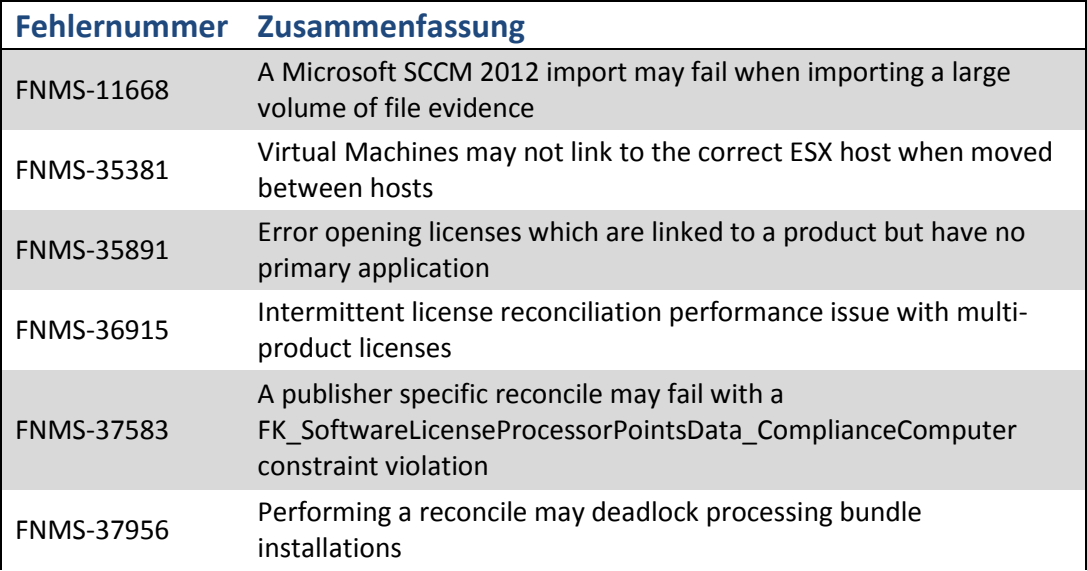

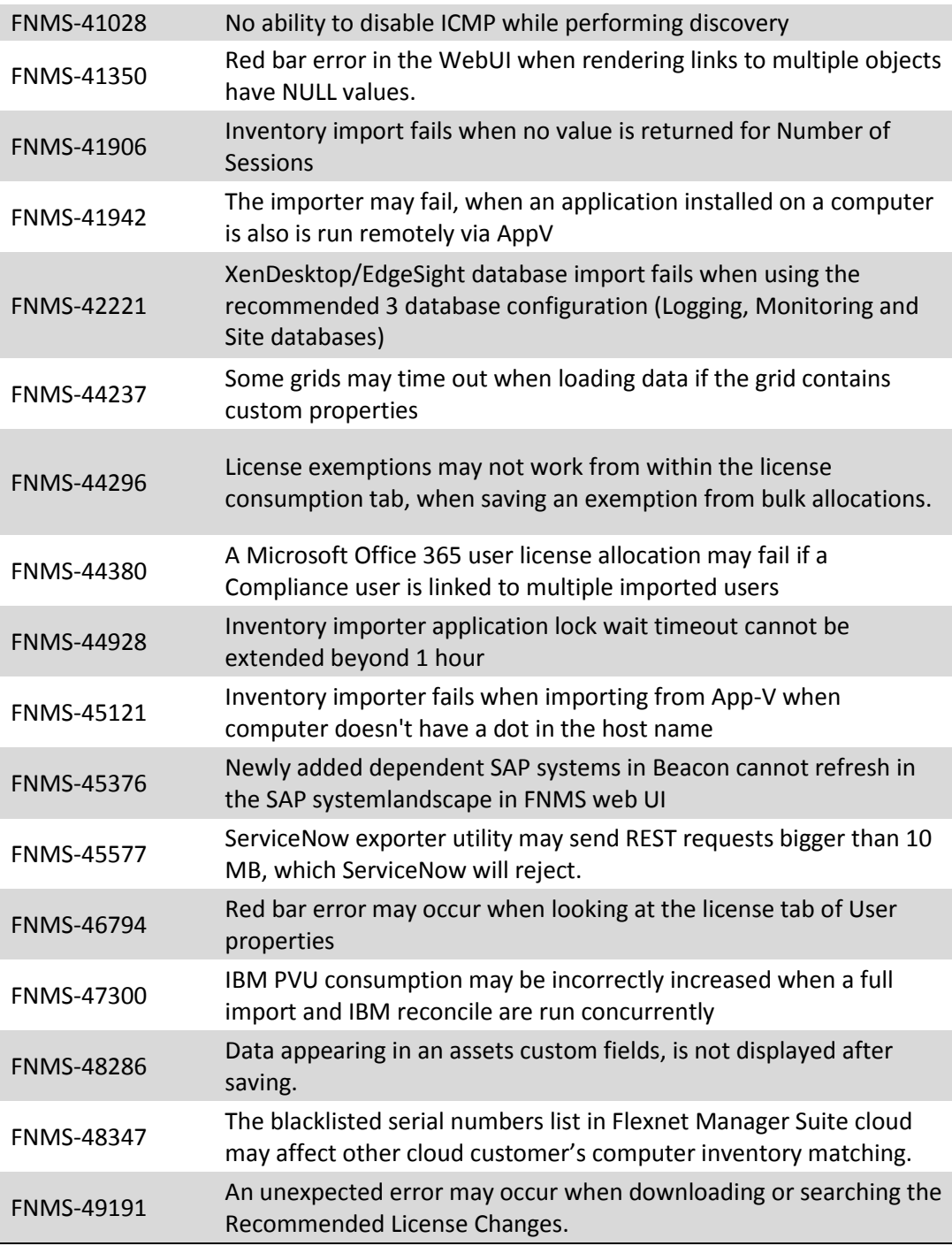

# <span id="page-12-0"></span>Systemvoraussetzungen

Die genannten Systemvoraussetzungen beziehen sich auf typische Implementierungen im Bereich von 10.000 bis 200.000 (verwalteten) Geräten. Wenden Sie sich bei größeren Implementierungen bitte über Ihren Account Manager an die Global Consulting Services von Flexera und fordern Sie Unterstützung beim Design und der Bereitstellung der Implementierung an.

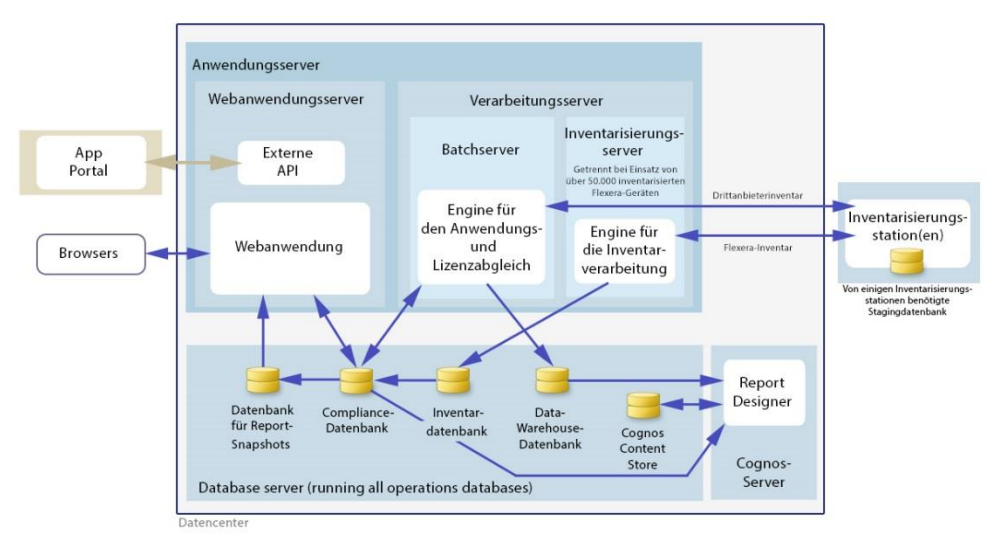

Das folgende Diagramm stellt den Aufbau einer typischen Implementierung dar:

Bitte schlagen Sie im Handbuch *Installing FlexNet Manager Suite 2017 R2 On Premises* nach. Dort finden Sie Empfehlungen zur Anzahl der Server für Ihre Implementierung.

Bitte suchen Sie im Handbuch *FNM-SAP Sizing Guidelines 2017 R2* nach Empfehlungen für die Dimensionierung einer Implementierung, bei der nur Funktionen von FlexNet Manager for SAP Applications genutzt werden.

# <span id="page-13-0"></span>Netzwerkvoraussetzungen

#### Netzwerk

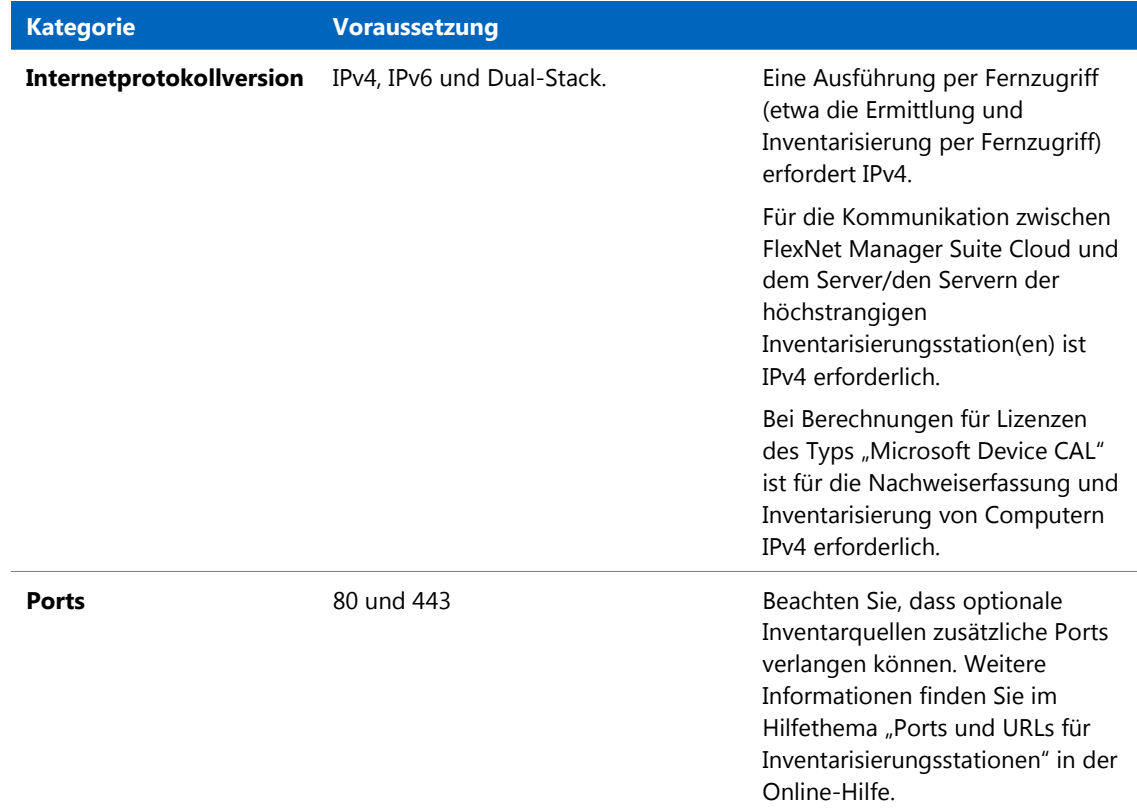

#### Cloud

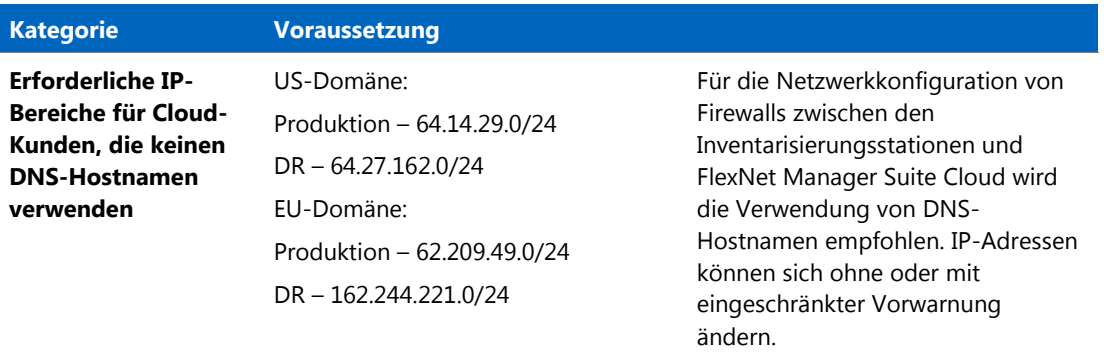

# <span id="page-14-0"></span>Hardwarevoraussetzungen

#### Anwendungsserver

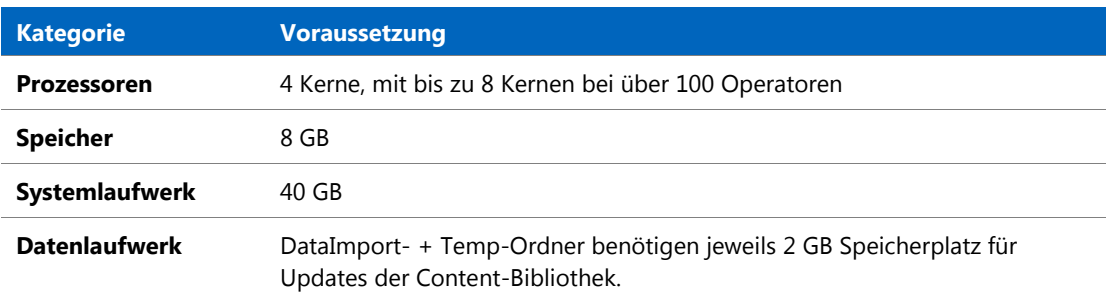

#### Datenbankserver

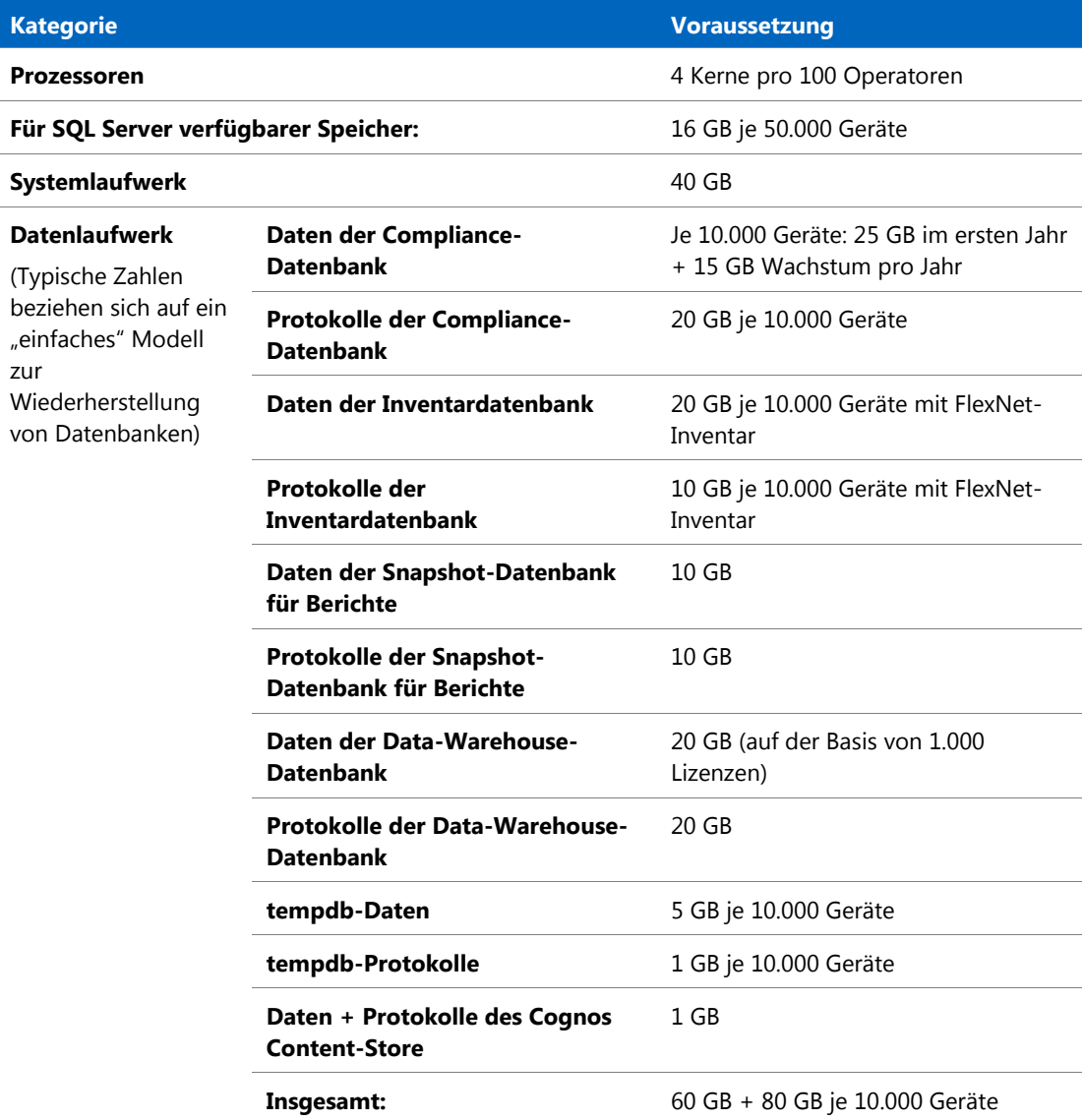

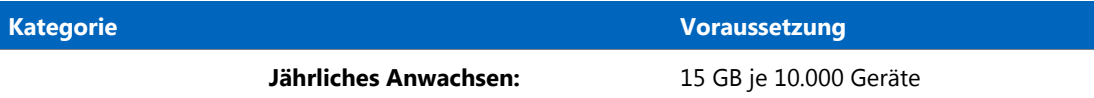

#### FlexNet Designer (Cognos)-Server

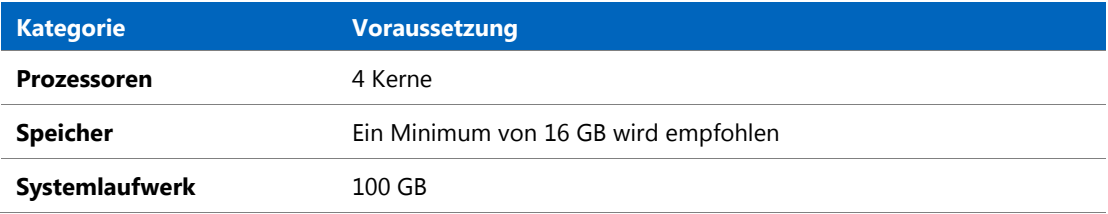

#### FlexNet Beacon

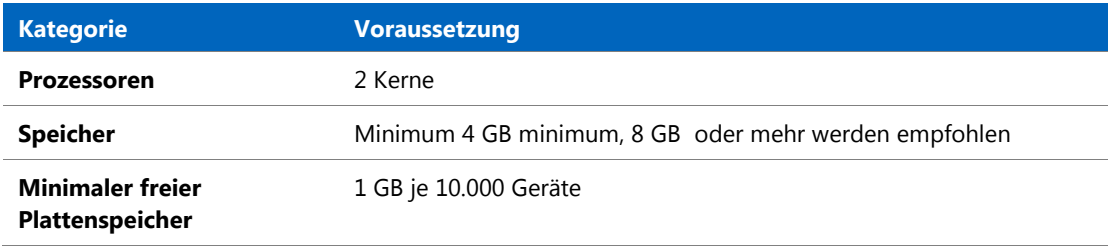

#### FlexNet-Inventarisierungsagent

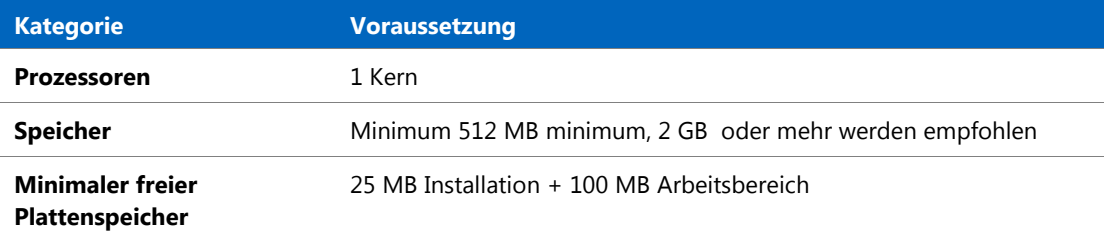

# <span id="page-15-0"></span>Software-Voraussetzungen

Die folgende Tabelle enthält die unterstützten Betriebssysteme und die Software-Voraussetzungen für FlexNet Manager Suite 2017 R2 zum Zeitpunkt der Veröffentlichung. Wenn nicht anders angegeben, beinhaltet die Unterstützung für eine bestimmte Version die Unterstützung aller offiziellen Service Packs dieser Version.

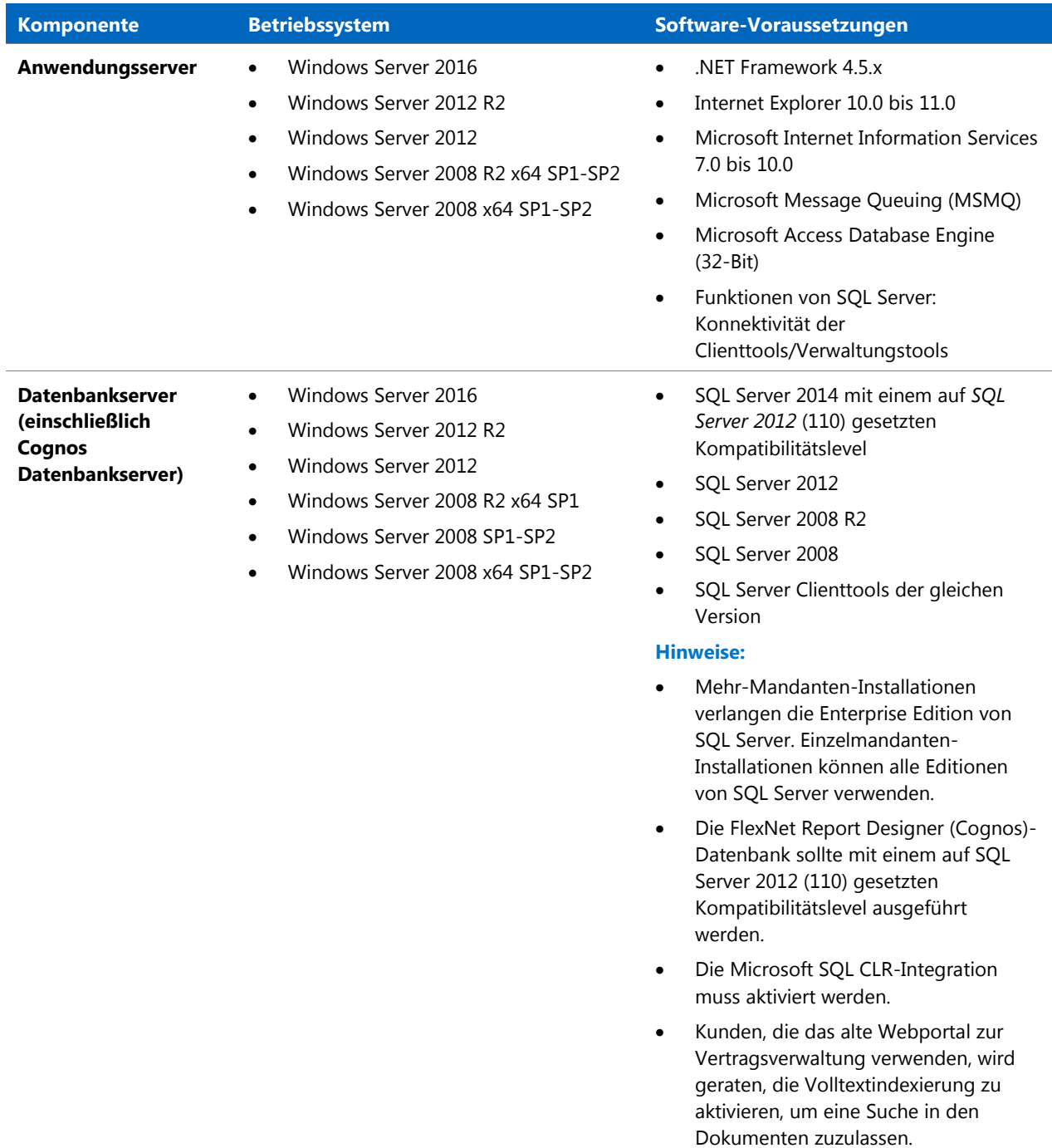

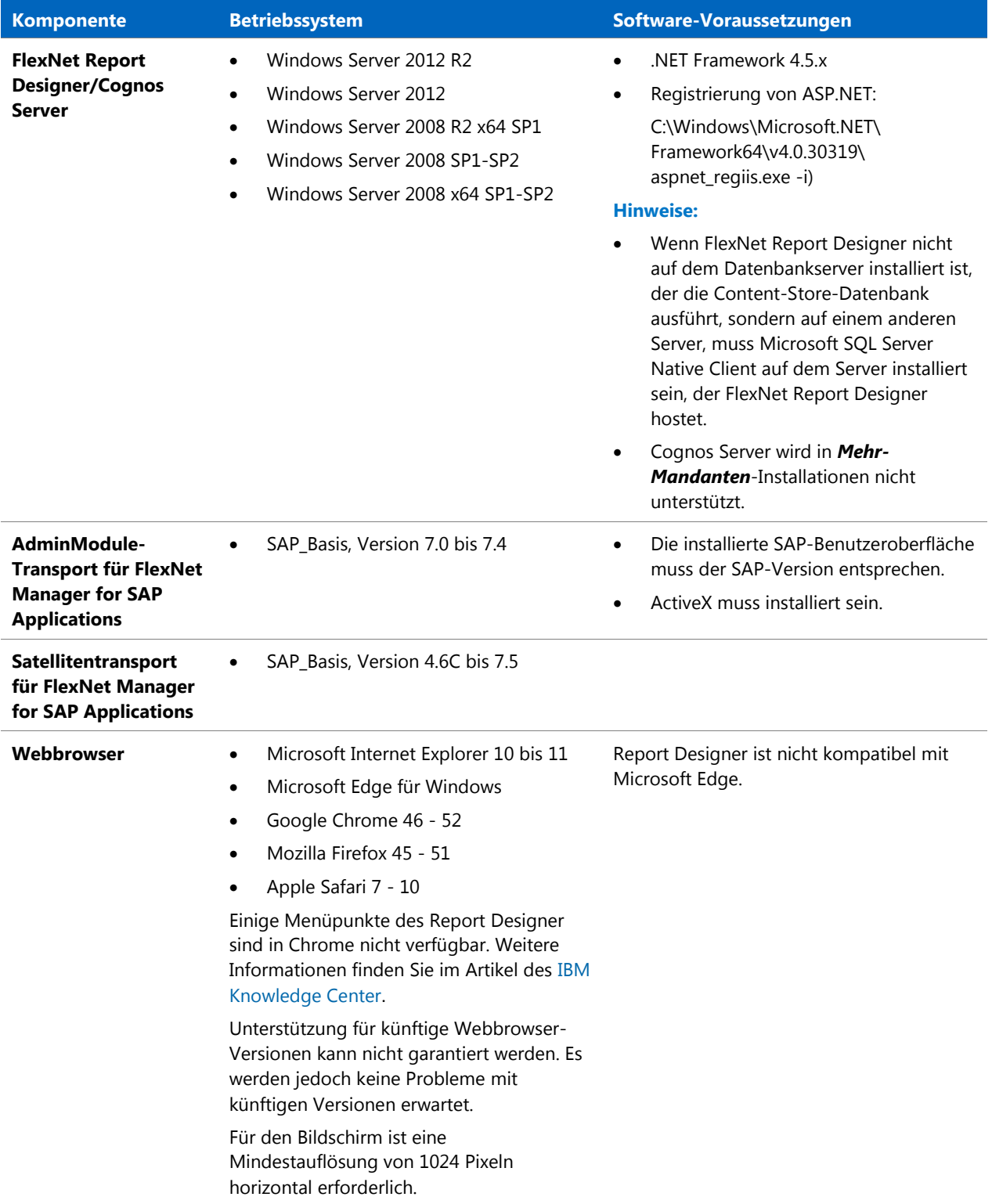

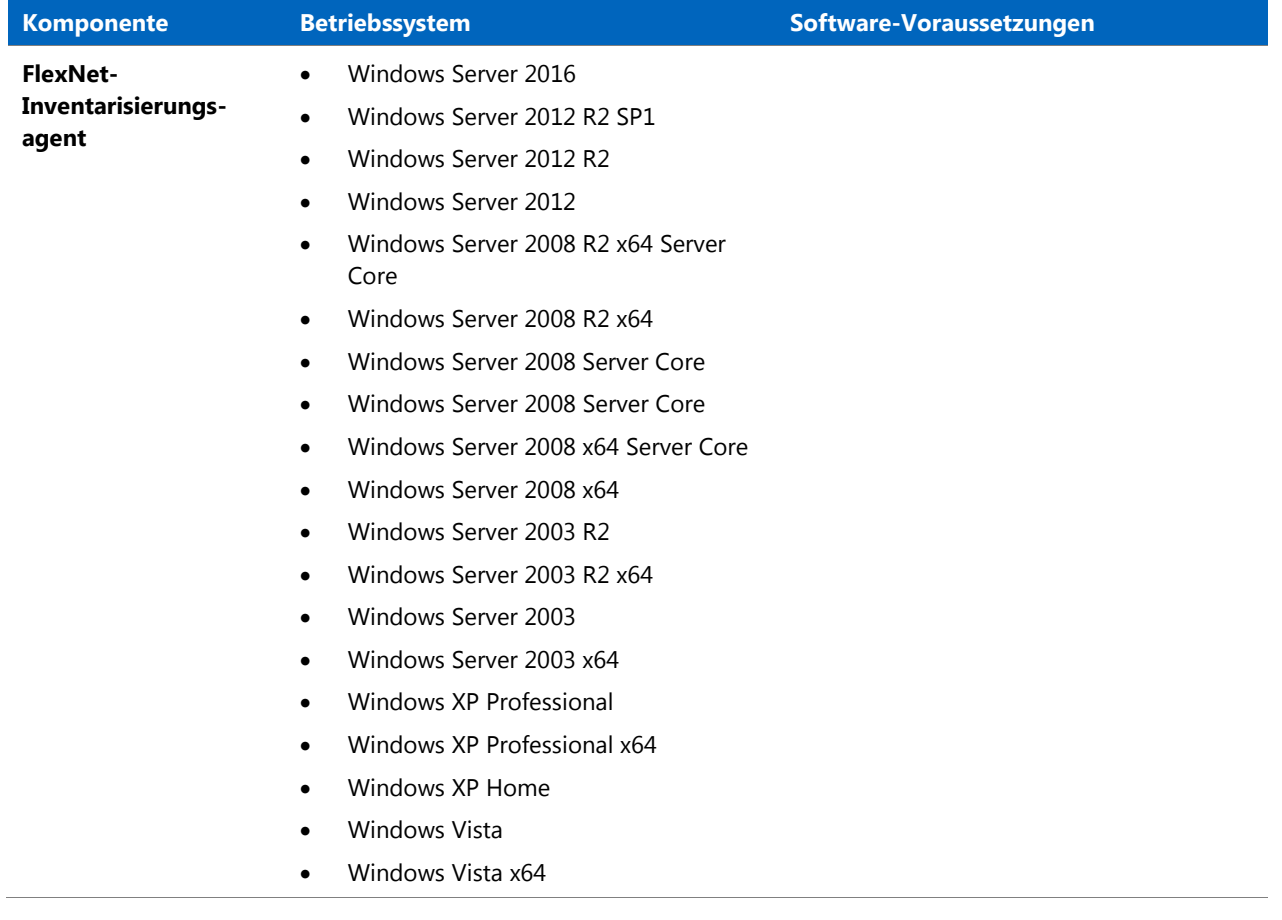

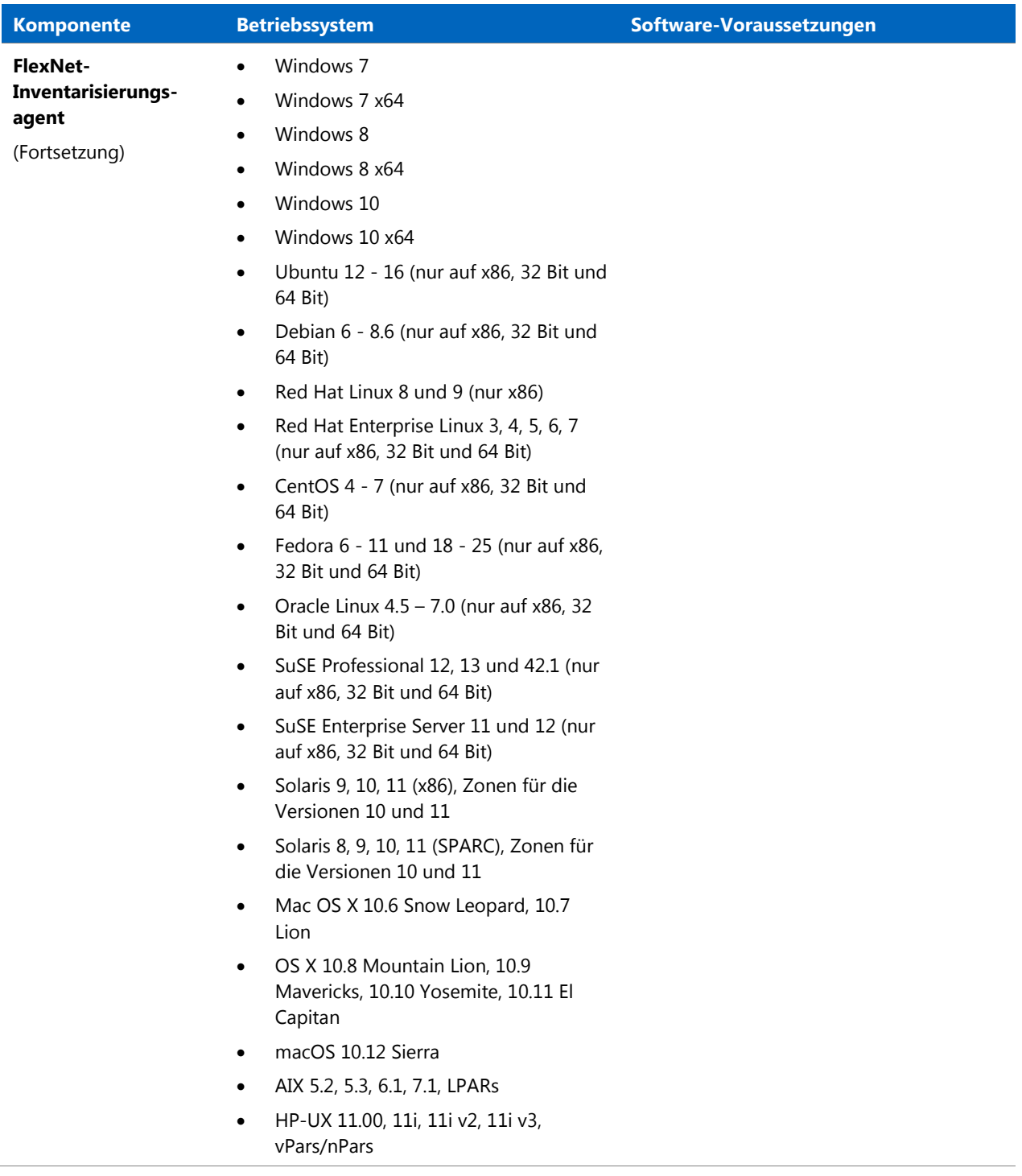

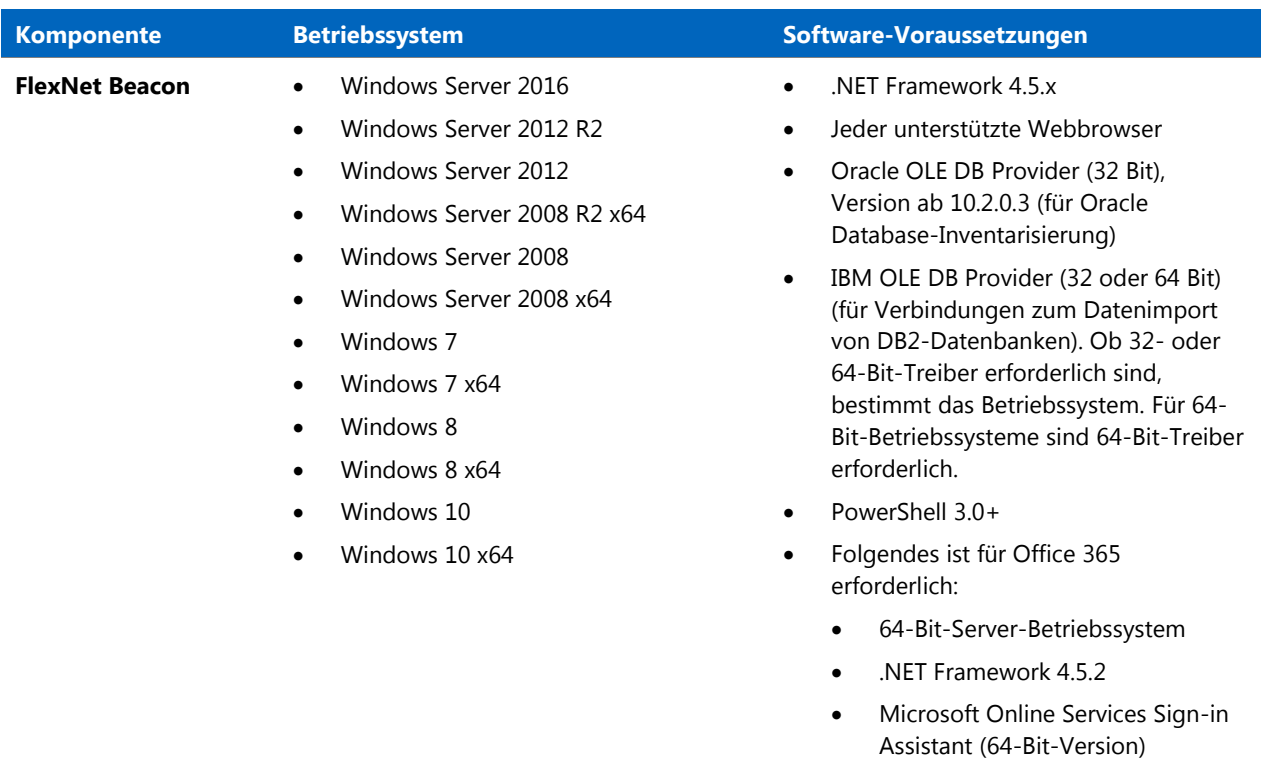

- [Windows Azure Active Directory-](https://technet.microsoft.com/library/dn975125.aspx)[Modul für Windows PowerShell](https://technet.microsoft.com/library/dn975125.aspx)
- [Windows PowerShell-Modul für](https://www.microsoft.com/en-us/download/details.aspx?id=39366)  [Skype for Business Online](https://www.microsoft.com/en-us/download/details.aspx?id=39366)

# <span id="page-20-0"></span>Kompatibilität mit anderen Produkten

In diesem Abschnitt wird die Kompatibilität von FlexNet Manager Suite 2017 R2 mit anderen Produkten von Flexera zum Zeitpunkt der Veröffentlichung erläutert.

#### Installation auf demselben Server

In der folgenden Tabelle finden Sie die unterstützten Versionen von Komponenten, die auf demselben Server installiert werden können wie ein FlexNet Manager Suite 2017 R2-Anwendungsserver.

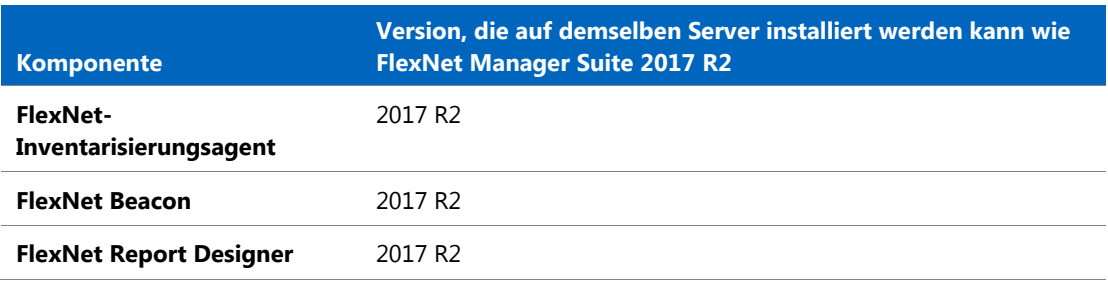

#### Integration mit anderen Produkten

FlexNet Manager Suite kann mit den folgenden Produkten und Komponenten integriert werden. Die folgende Tabelle führt die derzeit unterstützten Versionen auf:

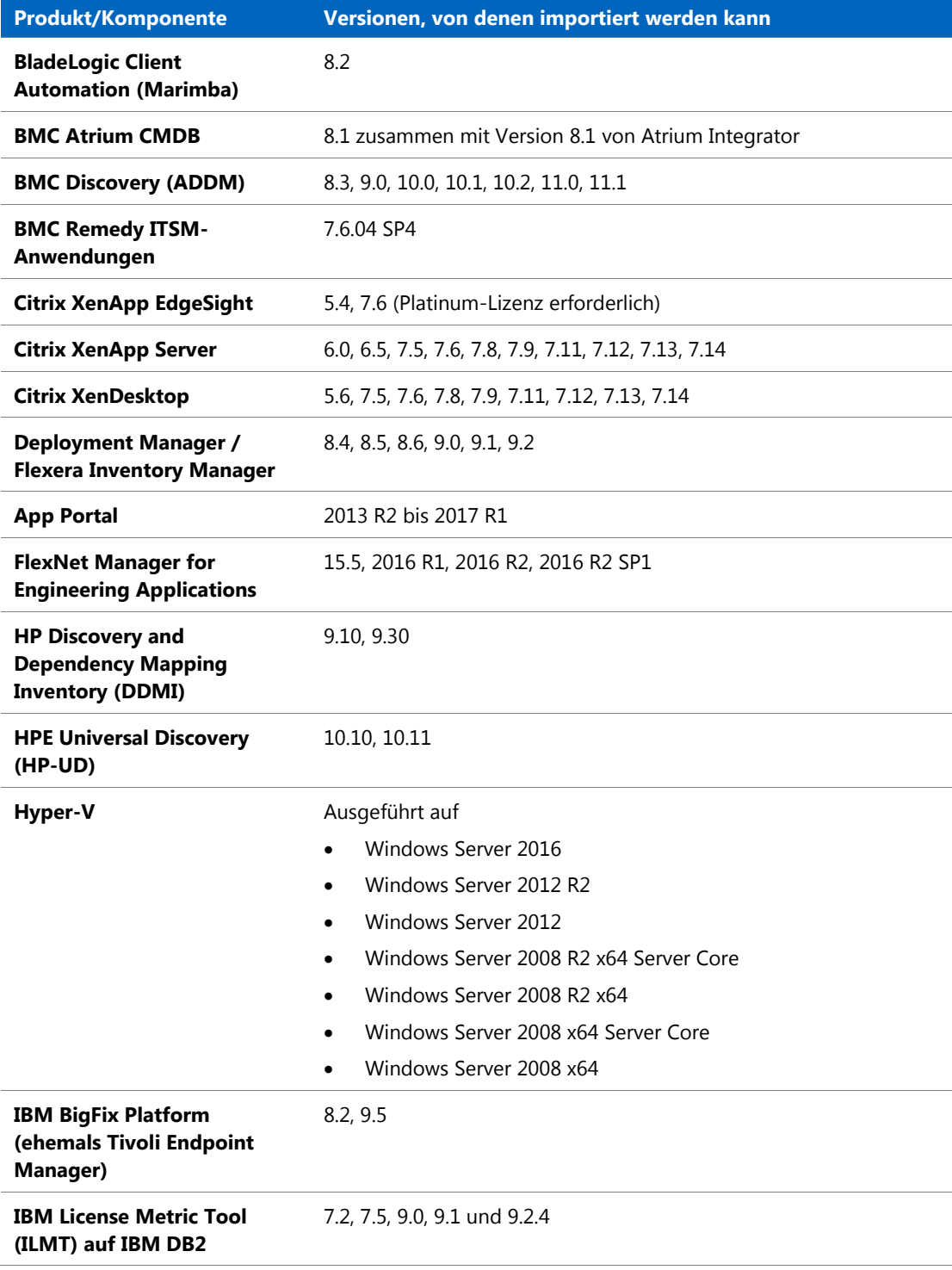

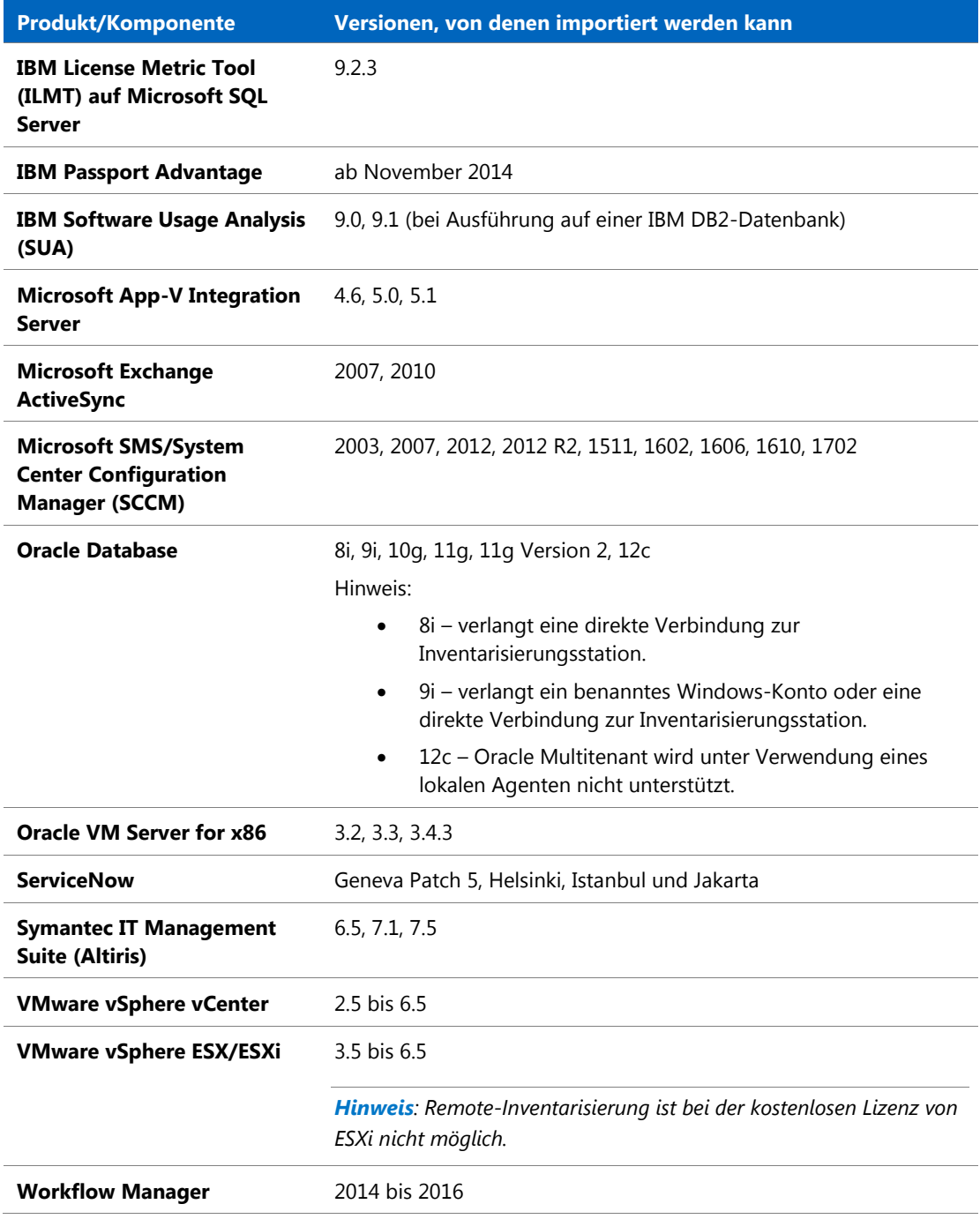

#### Inventarisierungskomponenten

Die folgende Tabelle enthält die Versionen von FlexNet Beacon und des FlexNet-Inventarisierungsagenten, die von FlexNet Manager Suite 2017 R2 verwaltet werden können.

**Komponente Kompatible Versionen**

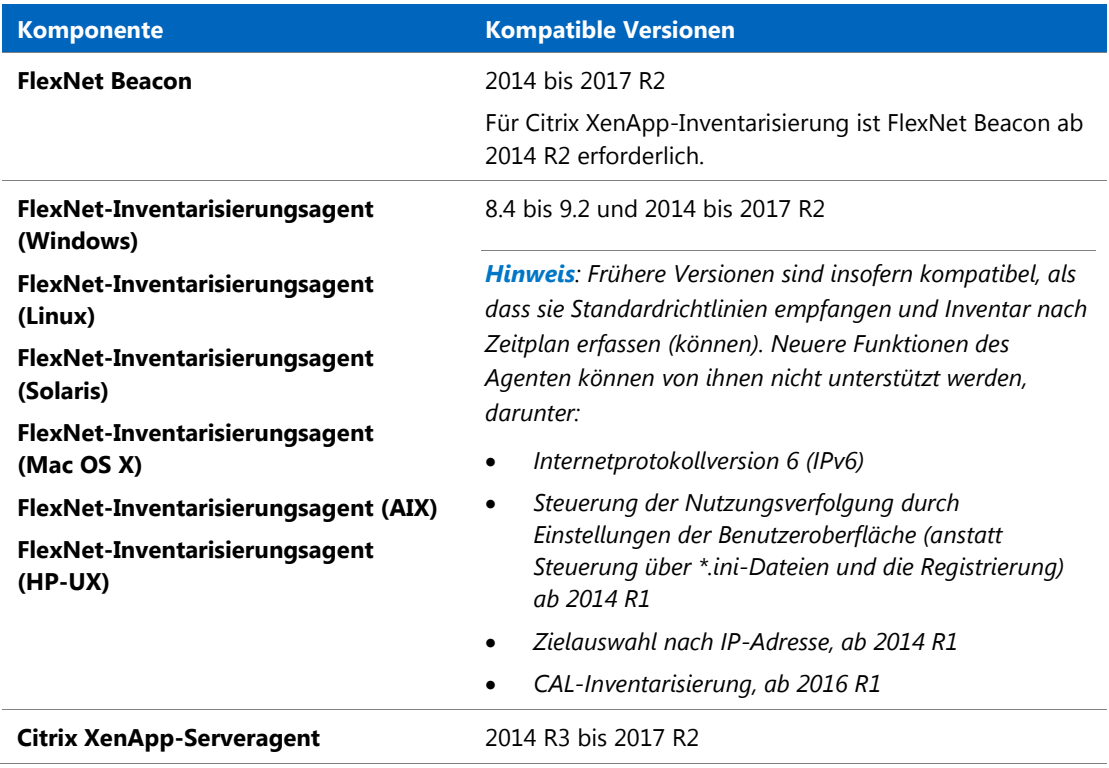

#### Kompatibilität mit FlexNet Report Designer

Die folgenden Versionen von FlexNet Report Designer sind mit der standortgebundenen Version von FlexNet Manager Suite 2017 R2 kompatibel.

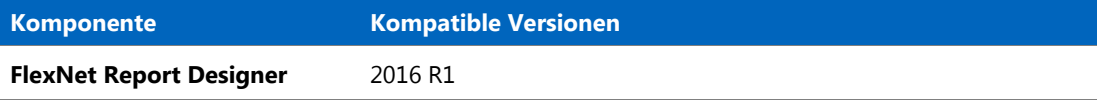

# <span id="page-23-0"></span>Bekannte Fehler

Eine Liste bekannter Fehler für die FlexNet Manager Suite Version 2017 R2 steht zum Zeitpunkt der Veröffentlichung auf der Support-Website von Flexera zur Verfügung. Einzelheiten lesen Sie bitte im Artikel [Known Issues for FlexNet Manager Suite 2017 R2](https://flexeracommunity.force.com/customer/articles/en_US/INFO/FlexNet-Manager-Suite-2017-R2) der Wissensdatenbank (Englisch) nach.

# <span id="page-23-1"></span>Dokumentation

Die Dokumentation für FlexNet Manager Suite 2017 R2 wird als Onlinehilfe zur Verfügung gestellt. Um die Hilfe aufzurufen, klicken Sie in der Web-Benutzeroberfläche auf das Fragezeichen. Weitere Dokumente sind über die Startseite der Onlinehilfe verfügbar. Beachten Sie, dass sowohl die Onlinehilfe als auch zusätzliche Dokumente auf ihren jeweiligen Kontext abgestimmt sind, weshalb es bei allen Dokumenten entsprechende Unterschiede zwischen der Version für die Cloud und der Version für standortgebundene Installationen gibt. Kunden mit standortgebundenen Installationen können auch über das [Dokumentationscenter](https://flexeracommunity.force.com/customer/CCDocumentation) auf die zusätzlichen Dokumentationsdateien zugreifen.

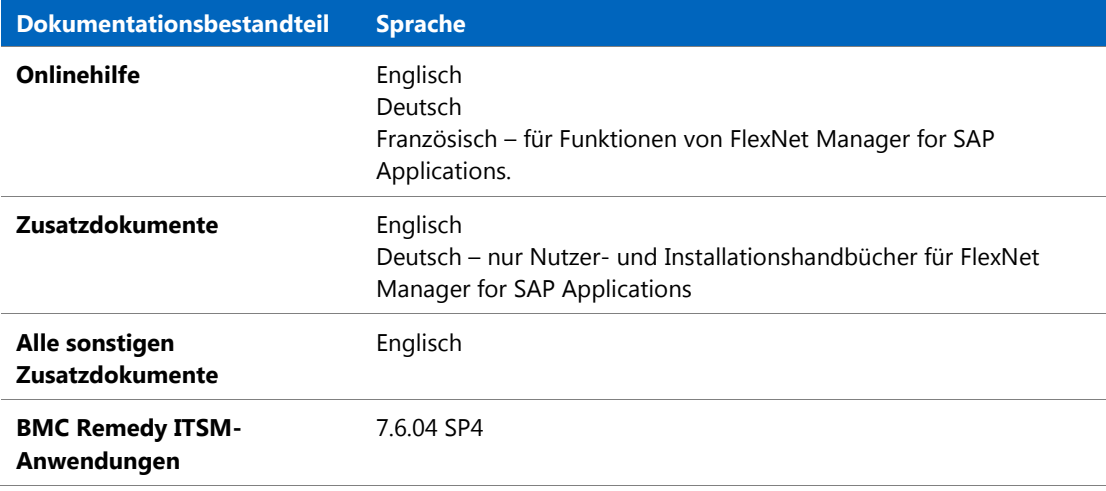

Dokumentation zu Installation und Upgrade finden Sie im Abschnitt dieses Dokuments mit der Überschrift [Vorgehensweise bei Installation und Upgrade.](#page-9-2)

# <span id="page-24-0"></span>Weitere Informationen

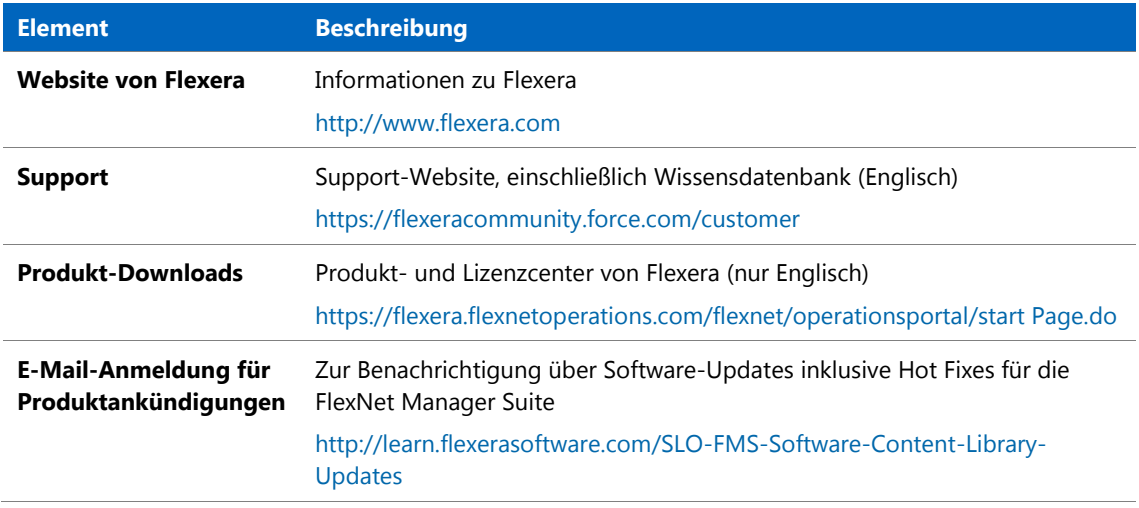